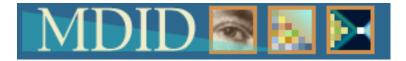

# INTRODUCTION TO THE MADISON DIGITAL IMAGE DATABASE (MDID)

# What are MDID and MDID2?

MDID is free, web-based, open-source software developed in 2000 at the James Madison University Center for Instructional Technology, in conjunction with the Visual Resources staff at the JMU School of Art and Art History. Despite the name, the Madison Digital Image Database does not come with digital images or catalog data—rather, it provides a framework for storing, organizing, and presenting a user-created digital image collection. It was released to the public in 2001. The latest version of the software, MDID2, was released in the summer of 2004. The Department of Art Visual Resources Curator and the Teaching and Academic Support Center (TASC) began a coordinated effort to implement MDID2 at the University of Kentucky at that time. The College of Design began creating an MDID collections are growing daily.

## If MDID does not provide digital images, where do they come from?

Digital images provided by the MDID curator (usually a VR Curator or other image professional at an individual institution) from scanned analog sources (slides, books, etc.), as well as commercially purchased digital images (from vendors such as Saskia and Davis Art Images) may be uploaded into MDID. The MDID curator is also responsible for providing the catalog data for each image, in any amount of depth he/she chooses. There can be multiple MDID curators administering multiple collections at a given institution.

## Who can use UK's MDID2 images?

MDID2 is used by an individual institution and its members on an in-house only basis. MDID2 is housed on a UK web server, and unauthorized individuals may not access the collection. Any eligible student, staff or faculty member at UK may be given a user ID and password to MDID2 by contacting Visual Resources Curator Lesley Chapman at lesley.chapman@uky.edu, and may then access MDID2 through their web browser at http://app.mc.uky.edu/mdid2. This password system helps meet copyright restrictions, as all images are used in the closed environment of the teaching institution. In addition, varying degrees of access can be defined. Thus, for example, students may only be given access to small images for class review while faculty will be given fuller access in order to view images, create slideshows and personal image collections, post review slideshows for their students, download slideshows for offline presentation, or download individual images for use in other presentation tools.

## How do I find and use images in MDID2?

MDID2 contains both a browse and a search function. It also allows cross-collection searches. Thus distinct collections of digital images may be housed separately in MDID, yet accessed simultaneously. Images may then be selected and assembled into slideshows or downloaded to the desktop. See "Getting Started in MDID: An introductory user's manual" for more information.

#### How do I put my own images into MDID2?

Click "My Images", and follow the instructions! As long as your images are no larger than 32MB in size (archival size is 18MB), and no larger than 3000 pixels on either edge, you can easily upload your own digital images. MDID2 automatically converts your tiffs or jpegs to the three sizes of jpeg used in the interface (thumbnail, postcard, and full size). If you would like to use this feature to store a small number of images, please contact a VR Curator for assistance. If you would like to put a large number of images into MDID, you may wish to consider implementing your own collection. Again, a VR Curator can assist you with this process.

#### How do I use MDID2 for teaching?

You may use MDID2's presentation tools to create slideshows, package them, and present them in class. If you prefer, you may download images to your desktop and place them in other presentation software such as Microsoft PowerPoint or the ARTstor Offline Image Viewer (OIV). You may provide online access to your slideshows to your students for review—they can even print flashcards of the images you post if you choose to allow them access to this feature.

#### How can students use MDID2?

Students can access any slideshows you make accessible, and can create flashcards in Adobe Acrobat to print and review for exams or projects. If the MDID curator and the instructor of a particular class agree, students may also be given access to create slideshows for their own presentations, on a semester-by-semester basis.

#### In what desktop computer systems does MDID2 work?

MDID2 works in both Mac\* OS 9 and OS X, and in Windows 2000 and XP, and on Internet Explorer, Safari\*, and Firefox browsers. You must have the latest version of Flash installed in all these environments. If you log on to MDID and do not have Flash, a link is provided for a free download. This process takes less than five minutes. (Note that you may be unable to implement this download in a classroom computer to which you do not have administrative access. See the IT staff for your building if this is the case.)

\*It is not advisable to use Internet Explorer with Mac OSX, and the slide annotation function will not work when using Safari on a Mac. If you are a Mac user, your best bet is to use Firefox, which can be downloaded for free from <a href="http://www.mozilla.com/firefox/">http://www.mozilla.com/firefox/</a>

For more information on using MDID, contact a VR Curator for an appointment: Department of Art: Lesley Chapman, Visual Resources Curator lesley.chapman@uky.edu College of Design: Derrick Meads, Visual Resources Curator derrick.meads@uky.edu

# For the history of MDID, news and new developments, and in-depth technical information, visit: <a href="http://mdid.org/mdidwiki/">http://mdid.org/mdidwiki/</a>